# 验证vManage用于收集统计信息的API

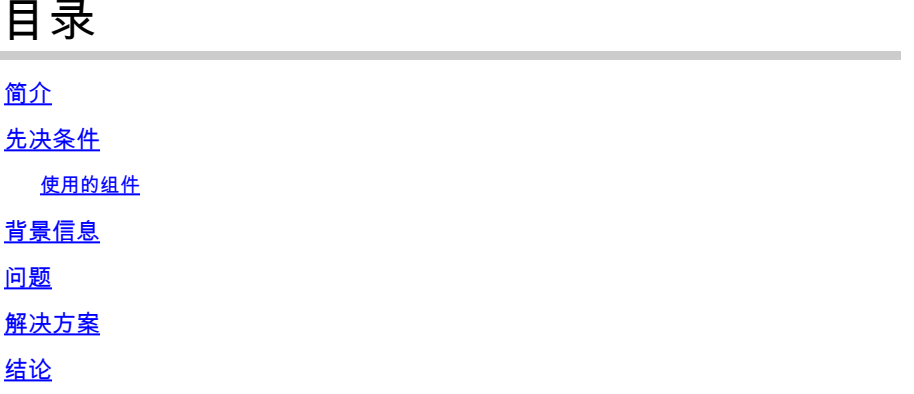

简介

本文档介绍如何获取vManage用来从重叠收集统计信息的特定API调用。

### 先决条件

- Cisco SD-WAN Overlay必须启用。
- 无需额外配置

使用的组件

本文档基于以下软件和硬件版本:

• SD-WAN控制器版本20.9.3

本文档中的信息都是基于特定实验室环境中的设备编写的。本文档中使用的所有设备最初均采用原 始(默认)配置。如果您的网络处于活动状态,请确保您了解所有命令的潜在影响。

### 背景信息

应用编程接口(API)调用通过使用监控节点来收集会话和节点特定信息非常有用,并且有时具有 vManage用于收集在远程监控节点中使用它所需的信息的精确API。

#### 问题

需要了解vManage使用的特定API来收集供远程监控节点使用的信息。

### 解决方案

如何获取vManage用于收集有关设备信息的API调用ID?

第1步:在Web浏览器中启用Web开发人员工具,然后点击网络选项卡。根据浏览器的不同,这些 工具可以按不同的名称调用,如"开发工具"或"Web检查器"。

第2步:打开vManage并转到任意菜单。在这种情况下,将选中Monitor > Overview菜单,并在 Network选项卡中搜索已注册的条目。单击该选项卡并选中右侧的响应选项卡(也称为查看,具体取 决于浏览器),以确认条目属于所需的部分(受限于选项卡的选项卡)。在本示例中,正在检查 WAN Edge Inventory部分,并且API名称显示在标记为/device/vedgeinventory/detail的Response选 项卡中。

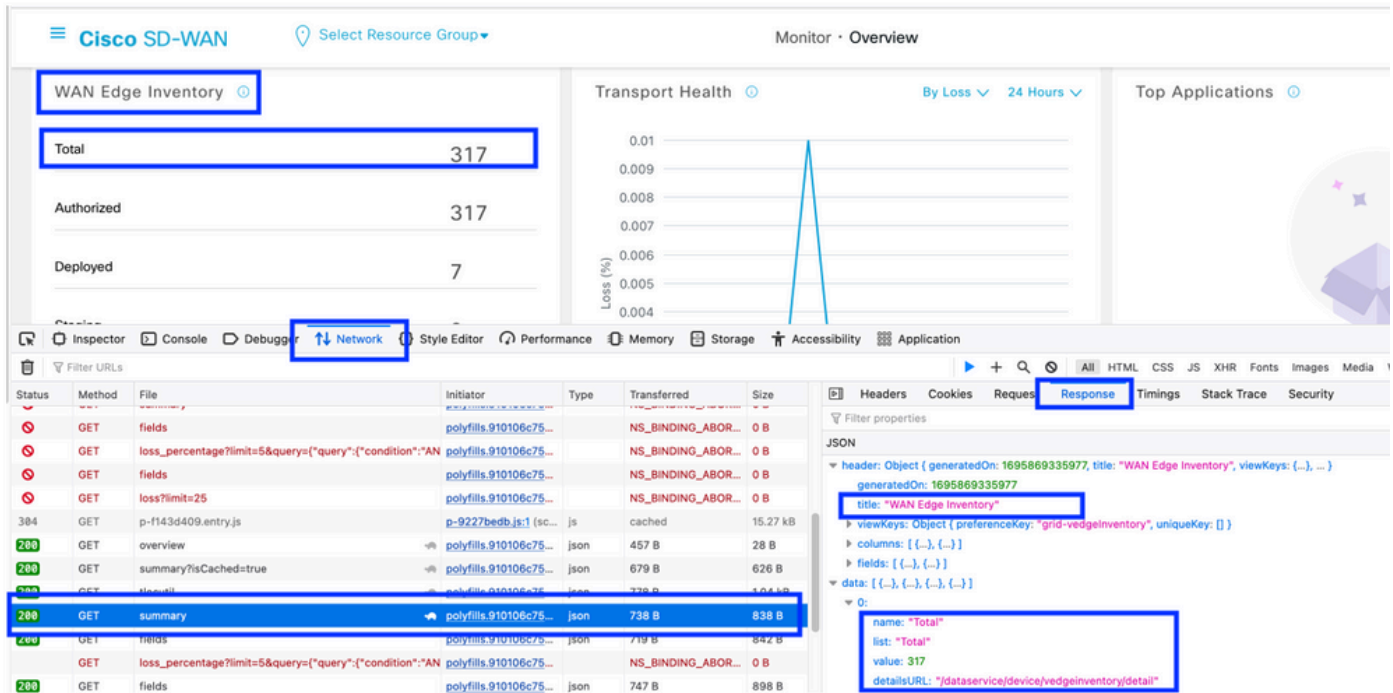

#### 第3步:要确认API名称和响应,请在同一事件中单击Headers选项卡。

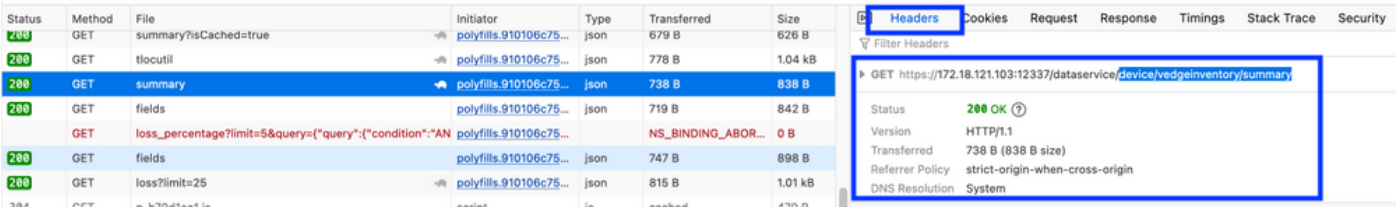

## 结论

通过浏览器中的Web浏览器开发工具,可以了解UI vManage使用的API。这有助于了解哪些API使 用来自不同供应商的远程监控节点来收集信息。

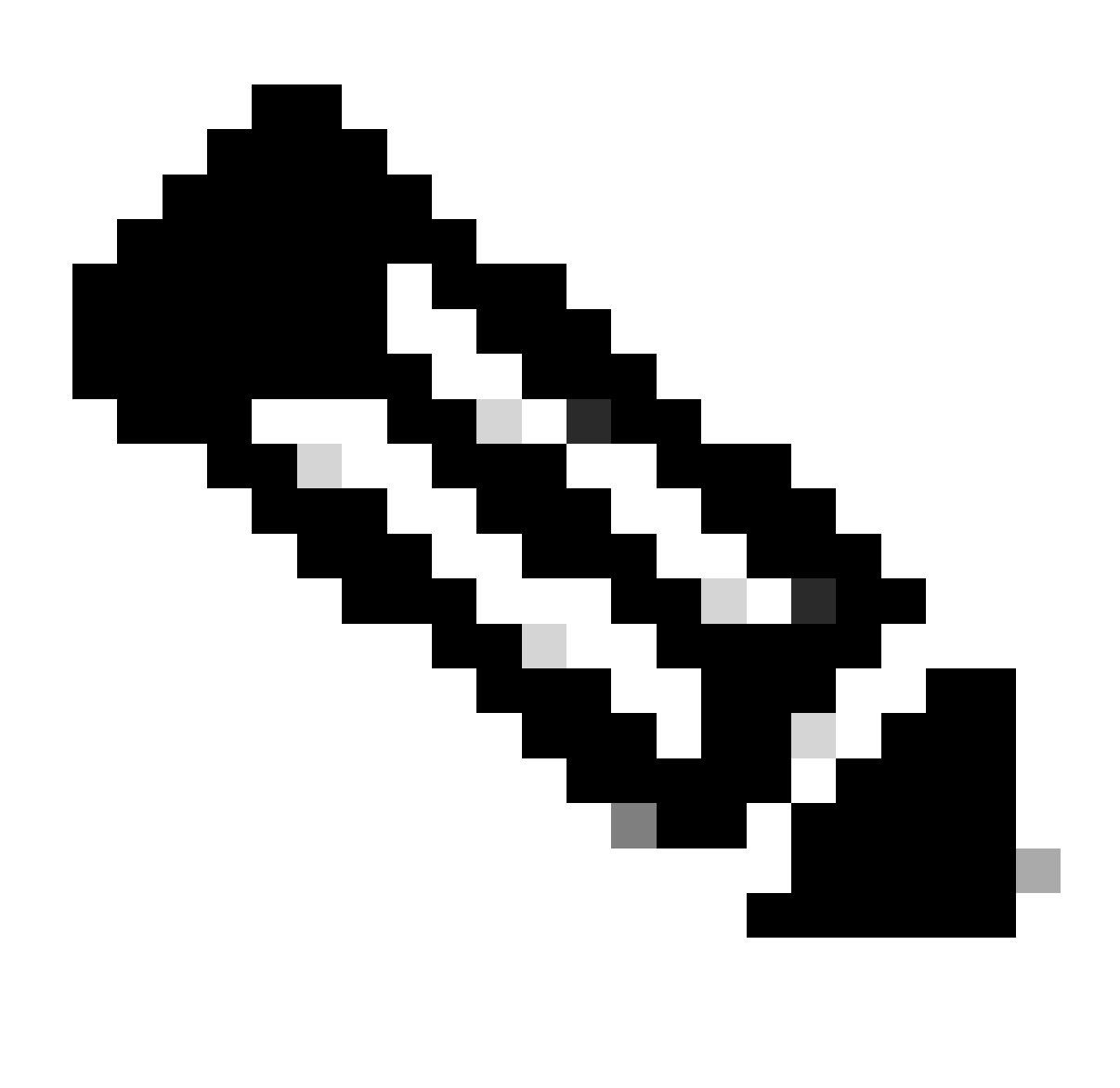

注意:有关API的更多信息,请参[阅Cisco SD-WAN vManage API文档。](https://developer.cisco.com/docs/sdwan/20-9/#!sd-wan-vmanage-v20-9)

#### 关于此翻译

思科采用人工翻译与机器翻译相结合的方式将此文档翻译成不同语言,希望全球的用户都能通过各 自的语言得到支持性的内容。

请注意:即使是最好的机器翻译,其准确度也不及专业翻译人员的水平。

Cisco Systems, Inc. 对于翻译的准确性不承担任何责任,并建议您总是参考英文原始文档(已提供 链接)。